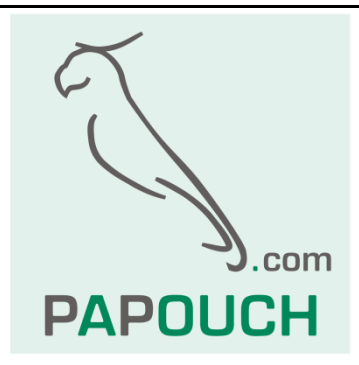

# **WIE485 and WIE232**

# Wiegand to RS485 or RS232 bidirectional

# interface converters for systems with

# contactless readers

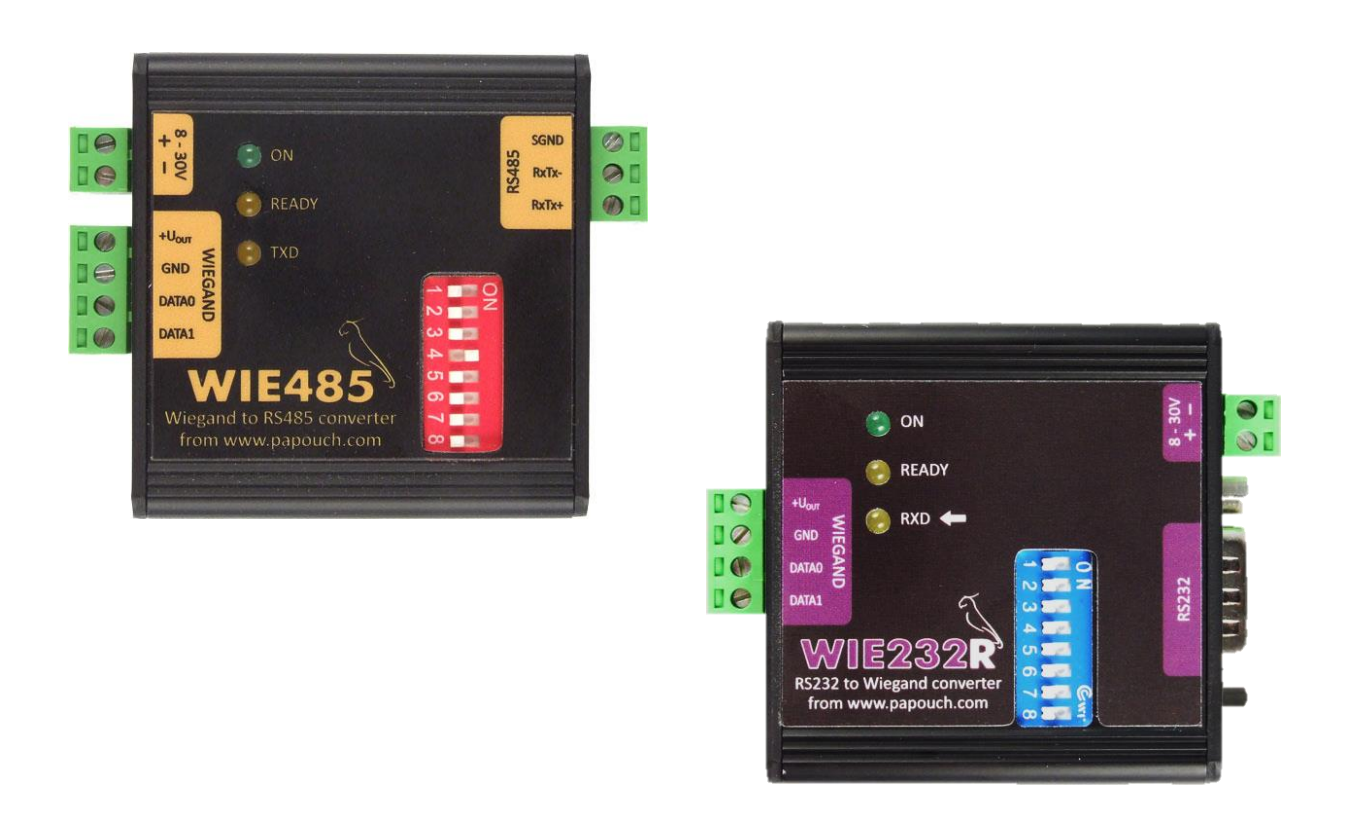

# **WIE485 and WIE232**

# Product Data Sheet

Created: 5.10.2010 Last revision: 24.8.2016 8:28 Number of pages: 28 © 2016 Papouch s.r.o.

# **Papouch s.r.o.**

Address:

**Strašnická 3164/1a 102 00 Praha 10**

Phone:

**+420 267 314 268**

Fax:

**+420 267 314 269**

Website:

**www.papouch.com**

E-mail:

**[papouch@papouch.com](mailto:papouch@papouch.com)**

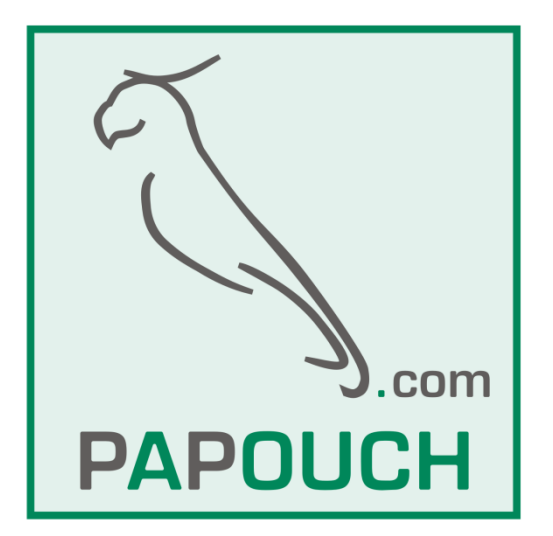

# **TABLE OF CONTENTS**

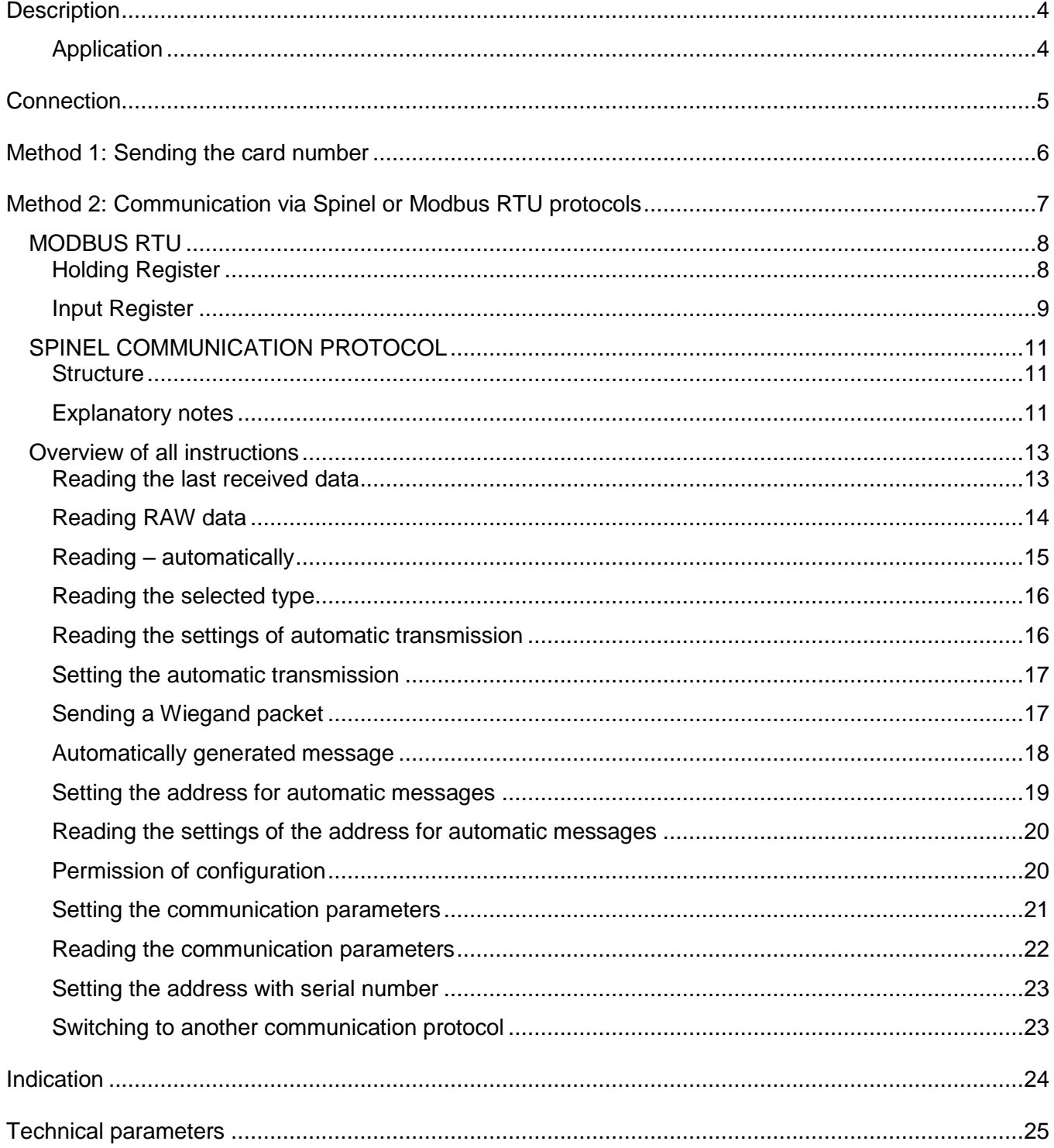

# <span id="page-3-0"></span>**DESCRIPTION**

Wiegand is a standard communication protocol used in contactless card readers. The [WIE232](http://www.papouch.com/en/shop/product/wie232-wiegand-converter-to-rs232/) and [WIE485](http://www.papouch.com/en/shop/product/wie485-wiegand-converter-to-rs485/) converters differ only in the type of the serial port to access data from Wiegand or to send data to Wiegand. The converters can work with **Wiegand protocols of any type, ranging from 1 to 64 bits**.

The converters provide two modes of operation:

- 1) **Wiegand to serial line conversion**. This mode is typically used to connect standard contactless readers to the computer. The output of the converter is the number of the scanned card or directly a set of bits received by the Wiegand protocol. This data can be accessed in two ways:
	- a) Method 1: The card number is sent in the form of raw data to the serial line. This method is described on page [6.](#page-5-0)
	- b) Method 2: Card number or a set of bits received by the Wiegand protocol, obtained through the serial link by Spinel or MODBUS RTU protocols. More information about this method is provided on page [7.](#page-6-0)
- 2) **Generating the Wiegand protocol**, which is useful for simulating a contactless reader.

The direction of communication and some other parameters are selected by switches on the upper side.

The RS485 line of WIE485 is galvanically isolated from other parts of the device.

### <span id="page-3-1"></span>**A p p l i c a t i o n**

- Contactless card readers
- Electronic access systems
- Security systems
- Modernization of existing access systems
- Contactless card reader simulator (serial line to Wiegand conversion)
- [WIE232](http://www.papouch.com/cz/shop/product/wie232-prevodnik-wiegand-rs232/) and [WIE485](http://www.papouch.com/cz/shop/product/wie485-prevodnik-wiegand-rs485/) **can be used to extend the Wiegand communication**. In case of WIE485 the length can be up to 1.2 km (0.7 miles).

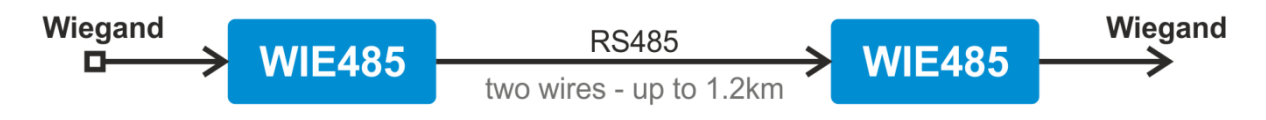

WIE232 only: RS232 convertor for Jablotron RFID reader [JA-80H](http://www.jablotron.com/uk/product-catalogue/alarms/jablotron-80/control-devices/keypads-and-access-modules/ja-80h.aspx) with integrated keyboard

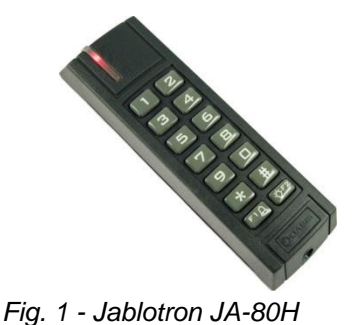

# <span id="page-4-0"></span>**CONNECTION**

*Any change to the configuration parameters will apply after a power cycle.*

- 1) Use switch **SW 7** on the upper side to set the operating mode of the converter: ON: The device operates as  $RSxxx \rightarrow Wieq$  converter (Wiegand "simulator"). OFF: The device operates as Wiegand  $\rightarrow$  RSxxx converter (card reader converter).
- 2) Set the type of Wiegand: $1$ 
	- a. Turn off power supply.
	- b. Set switch **SW 8** to 'ON'.
	- c. Turn on power supply.
	- d. The device now communicates (regardless of the current settings) at the rate of 9600 Bd, 8 data bits, no parity, 1 stop-bit and device ID is 1.
	- e. Enter the changes. (Even after making changes, the device communicates using the aforementioned parameters.) $<sup>2</sup>$ </sup>
	- f. Turn off power supply.
	- g. Set switch **SW 8** to 'OFF'.
	- h. Turn on power supply. (The device now communicates using the new parameters.)
- 3) WIE485: Connect the device to the host system using RxTx+ (A) and RxTx- (B) wires. Connect RxTx+ to the opposite RxTx+, and similarly RxTx- to RxTx-. GND wire can be used if the cable is shielded. In this case, remember to connect shielding on one side of the cable only!

WIE232: Using a standard extension cable, connect the RS232 connector on WIE232 to a PC (or another device with a standard RS232 serial line).

4) Chose communication mode using **SW 6** (see pages 6 and 7).

To extend Wiegand: Converter that receives Wiegand set using the following commands:

- a. [Setting the automatic transmission](#page-16-0) instruction (pg. [17\)](#page-16-0) set to value 03H.
- b. [Automatically generated message](#page-17-0) instruction (pg. [18\)](#page-17-0) set to value 01H.

 $\overline{1}$ <sup>1</sup> If you use the device in the Wiegand  $\rightarrow$  RSxxx, mode, you can set the desired Wiegand type using the switch on the upper side. This feature has been retained to ensure compatibility with previous versions of the firmware of the converter. The purpose of the switches is as follows:

| SW <sub>1</sub> | SW <sub>2</sub> | SW <sub>3</sub> | SW <sub>4</sub> | SW <sub>5</sub> | <b>Protocol Type</b>                      |
|-----------------|-----------------|-----------------|-----------------|-----------------|-------------------------------------------|
| <b>OFF</b>      | OFF             | <b>OFF</b>      | OFF             | OFF             | Wiegand 30                                |
| <b>ON</b>       | OFF.            | <b>OFF</b>      | <b>OFF</b>      | OFF             | Wiegand 26                                |
| <b>OFF</b>      | <b>ON</b>       | <b>OFF</b>      | <b>OFF</b>      | OFF.            | Wiegand 40                                |
| <b>ON</b>       | <b>ON</b>       | <b>OFF</b>      | OFF             | OFF.            | Wiegand 32                                |
| <b>ON</b>       | <b>OFF</b>      | ON              | <b>OFF</b>      | OFF.            | Wiegand 34                                |
| <b>OFF</b>      | OFF             | ON              | OFF             | <b>OFF</b>      | Wiegand 42                                |
| <b>ON</b>       | OFF             | <b>OFF</b>      | <b>OFF</b>      | <b>ON</b>       | Wiegand 26b (keyboard with JA-80H reader) |

<sup>2</sup> Configuration can be done using e.g. [Modbus Configurator,](http://www.papouch.com/en/website/mainmenu/software/modbus-configurator/) which can be downloaded from [www.papouch.com.](http://www.papouch.com/en/website/mainmenu/software/modbus-configurator/) It is necessary to bear in mind that this SW does not expect Wie485 to communicate at the same speed in the configuration mode. Thus, it is first needed to set the speed to 9600 Bd and ID 1, and then enter new parameters.

- 5) Connect the device (typically a contactless reader) to the Wiegand connector.
- 6) Connect power supply to the green terminal block. Polarity is indicated on the label. (The device features integrated protection against damage caused by reversed polarity of the supply.)

### <span id="page-5-0"></span>**METHOD 1: SENDING THE CARD NUMBER**

*This method of communication is activated when the configuration switch SW 6 is ON.*

Below is described how much data the converter sends after applying the card. The following abbreviations are used in the description:

CR ....................carriage return (13 in decimal)

LF ....................line feed (10 in decimal)

- 1B ....................one byte representing number 0 to 255. It is sent as ASCII characters. Thus it can be sent as one character (0,1,2,…) or up to three characters (…,253,254,255).
- 2B ....................two bytes representing number 0 to 65535. It is sent as ASCII characters. Thus it can be sent as one character (0,1,2,…) or up to five characters (…,65534,65535).
- 5Z ....................five-character string. It is sent as five characters, completed with zeros from left.
- 7Z ....................seven-character string. It is sent as seven characters, completed with zeros from left.

5b ....................five bytes with card number.

HESCII(*4B*) ...four bytes converted to ASCII characters (each 4 bits are converted to character 0 to F). Highest bit is the first received bit.

#### **Wiegand 26**

When a card is applied, the converter sends the following data as an ASCII string:

[facility*(1B)*][card number*(2B)*][CR][LF]

#### **Wiegand 30**

When a card is applied, the converter sends the following data as an ASCII string:

[card number][CR][LF]

#### **Wiegand 32**

When a card is applied, the converter sends the following data as an ASCII string:

[#][ ][first number*(5Z)*][second number*(7Z)*][CR][LF]

# **Wiegand 34**

When a card is applied, the converter sends the following data as an ASCII string:

[HESCII(*4B*)][CR][LF]

# **Wiegand 40**

When a card is applied, the converter sends the following data as an ASCII string:

[card number*(2B)*][CR][LF]

#### **Wiegand 42**

When a card is applied, the converter sends the following binary data:

[card number*(5b)*]

#### **Wiegand 26b from JA-80H reader**

When a card is applied, the converter sends the following data as an ASCII string:

[facility*(1B)*][card number*(2B)*][CR][LF]

After pressing a button on the reader, the converter sends the following data as an ASCII string:

[character-s of button or buttons][CR][LF]

Jablotron JA-80H reader is to be connected according to following table:

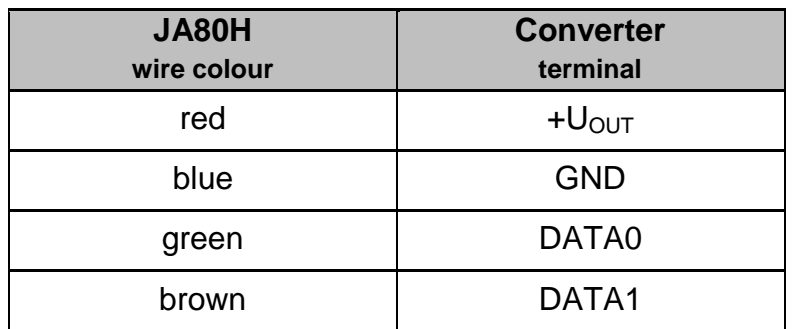

*tab. 1 – interconnection of the reader and converter*

# <span id="page-6-0"></span>**METHOD 2: COMMUNICATION VIA SPINEL OR MODBUS RTU PROTOCOLS**

*This method of communication is activated when the configuration switch SW 6 is OFF.*

#### **Quick use guide**

- Regarding RS232 (WIE232) and RS485 (WIE485), the WIE232 and WIE485 converters communicate using Spinel or Modbus unless configuration switch 6 is ON.
- To read **the protocol type** that is currently selected with the switch on the side of the converter, use the 'Reading the selected type' instruction in the Spinel protocol (see page [16\)](#page-15-0).
- To read **the last card**, use the 'Reading the last received data' instruction in the Spinel protocol (see page [13\)](#page-12-1).
- To **send a packed to Wiegand**, use the 'Sending a Wiegand packet' instruction in the Spinel protocol (see page [17\)](#page-16-1).

# <span id="page-7-0"></span>**M OD B U S R TU**

### **Wiegand → RSxxx**

The code received from the contactless reader is stored in registers 13 to 16 (readable via the Input register). The first bit (MSb) in register 13 is the first bit (MSb) of the received Wiegand packet. Information about the number of bits of the received code is stored in register 12. Thus it is possible to find out how many bits in registers 13 to 16 are reserved for the received code. (Unused bits in these registers are ignored.) $3$ 

#### **RSxxx → Wiegand**

The MODBUS RTU protocol is used to load registers 12 to 16 simultaneously (by function 0x10 into the Holding Register). Register 12 shows the number of bits of Wiegand, while registers 13 to 16 contain the Wiegand bits themselves. After being loaded, Wiegand is transmitted. (No code may be loaded during transmission. End of loading may be viewed in register 11.)

Data are generated in Wiegand as follows: The pulse rate is 50  $\mu$ s (±3  $\mu$ s) long. There is always a delay of 2 ms between the beginnings of individual pulses.

#### <span id="page-7-1"></span>**Holding Register**

*Warning:* It is only possible to read addresses 1 to 4 or 11 to 16 at a time. (It is not possible to read both ranges simultaneously.)

<span id="page-7-2"></span>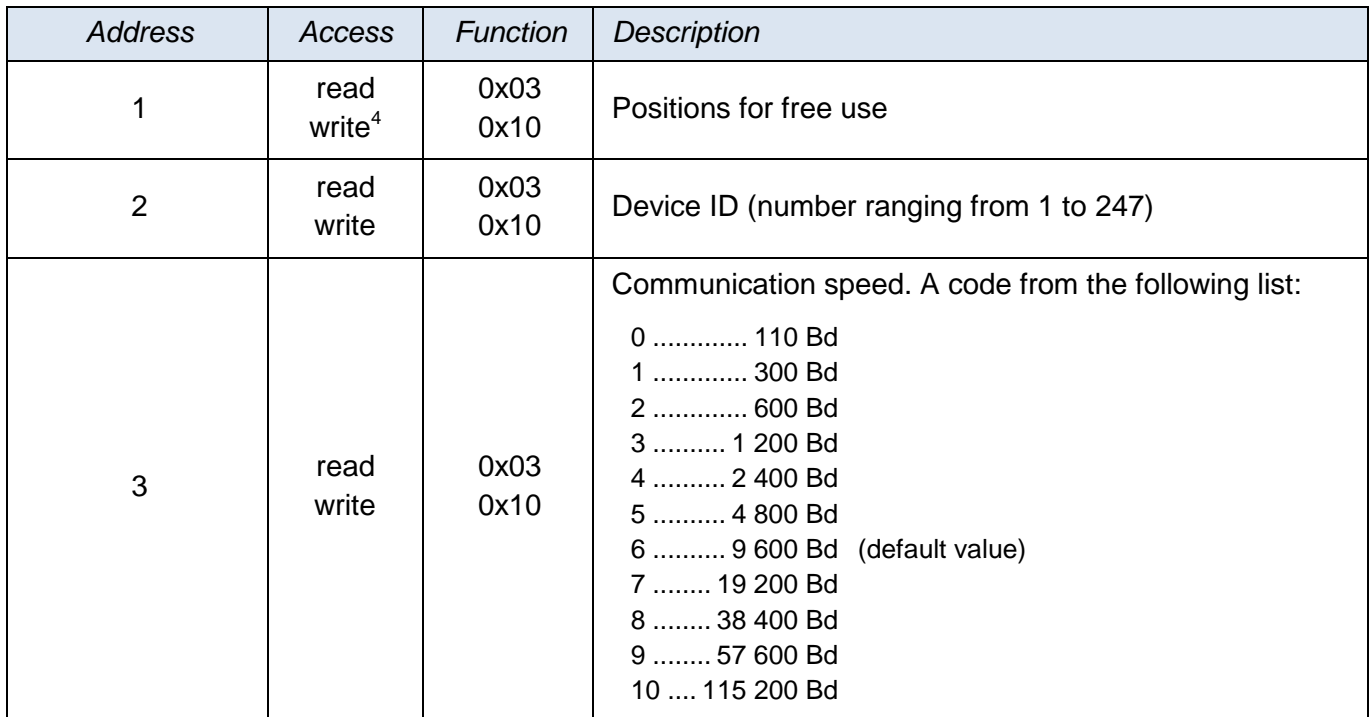

  $3$  For compatibility with the previous versions of the firmware, addresses 2 to 4 in the Input Register are set depending on the settings of Switches SW1 to SW3 on top of the converter – these addresses do not contain the whole Wiegand packet, but only the number of the card. (For detailed description see the next page.)

Writing is only allowed in the configuration mode, i.e. if configuration switch 8 is ON while the device is being switched on.

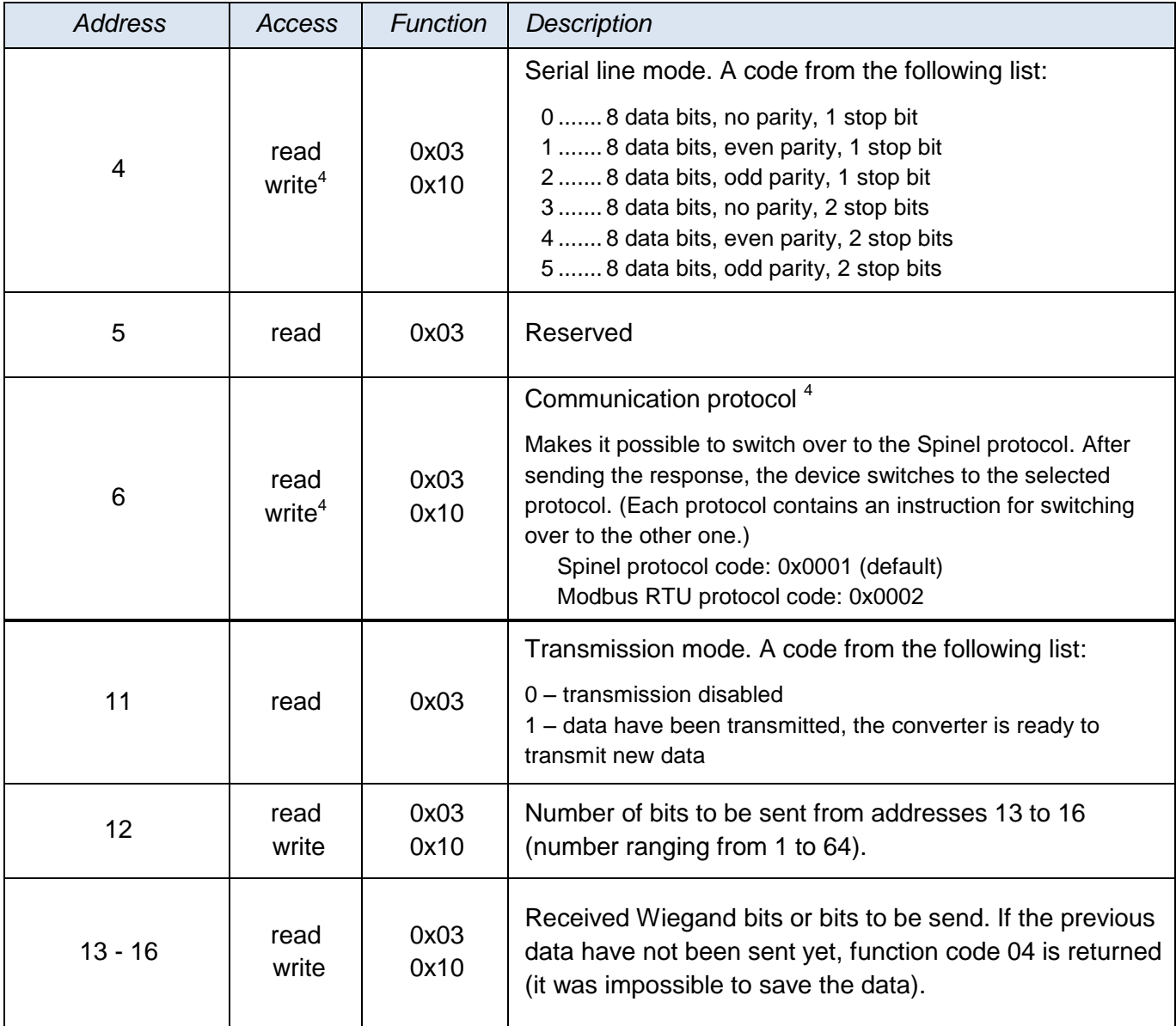

### <span id="page-8-0"></span>**I n p u t R e g i s t e r**

*Warning:* It is only possible to read addresses 1 to 4 or 11 to 16 at a time. (It is not possible to read both ranges simultaneously.)

The data in addresses 2 to 4 represent directly the number of the applied card. In contrast, addresses 13 to 16 contain all the bits of the received Wiegand packet.

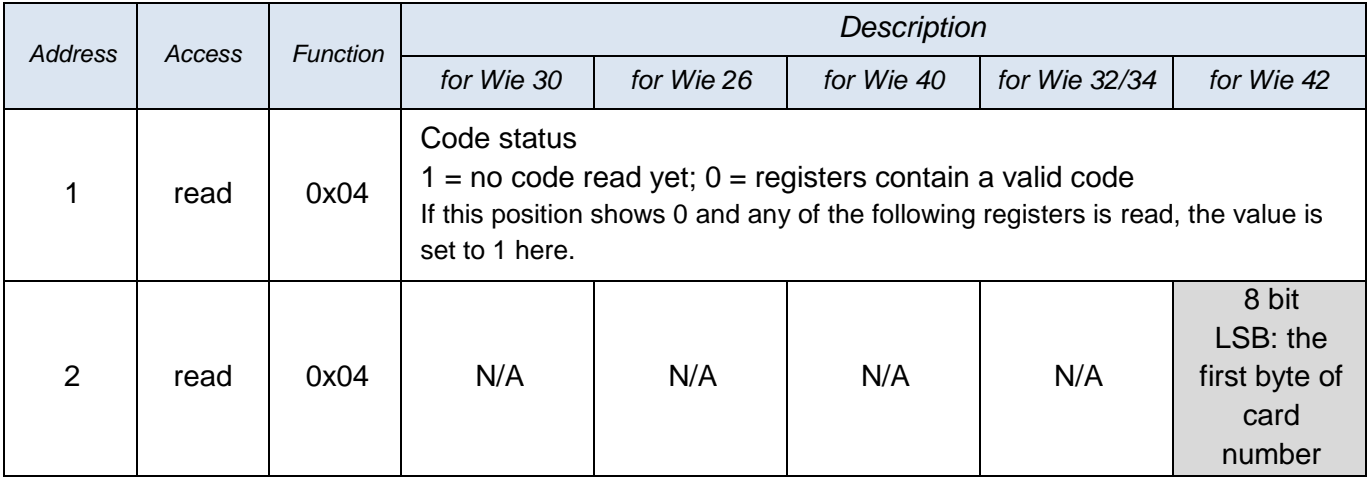

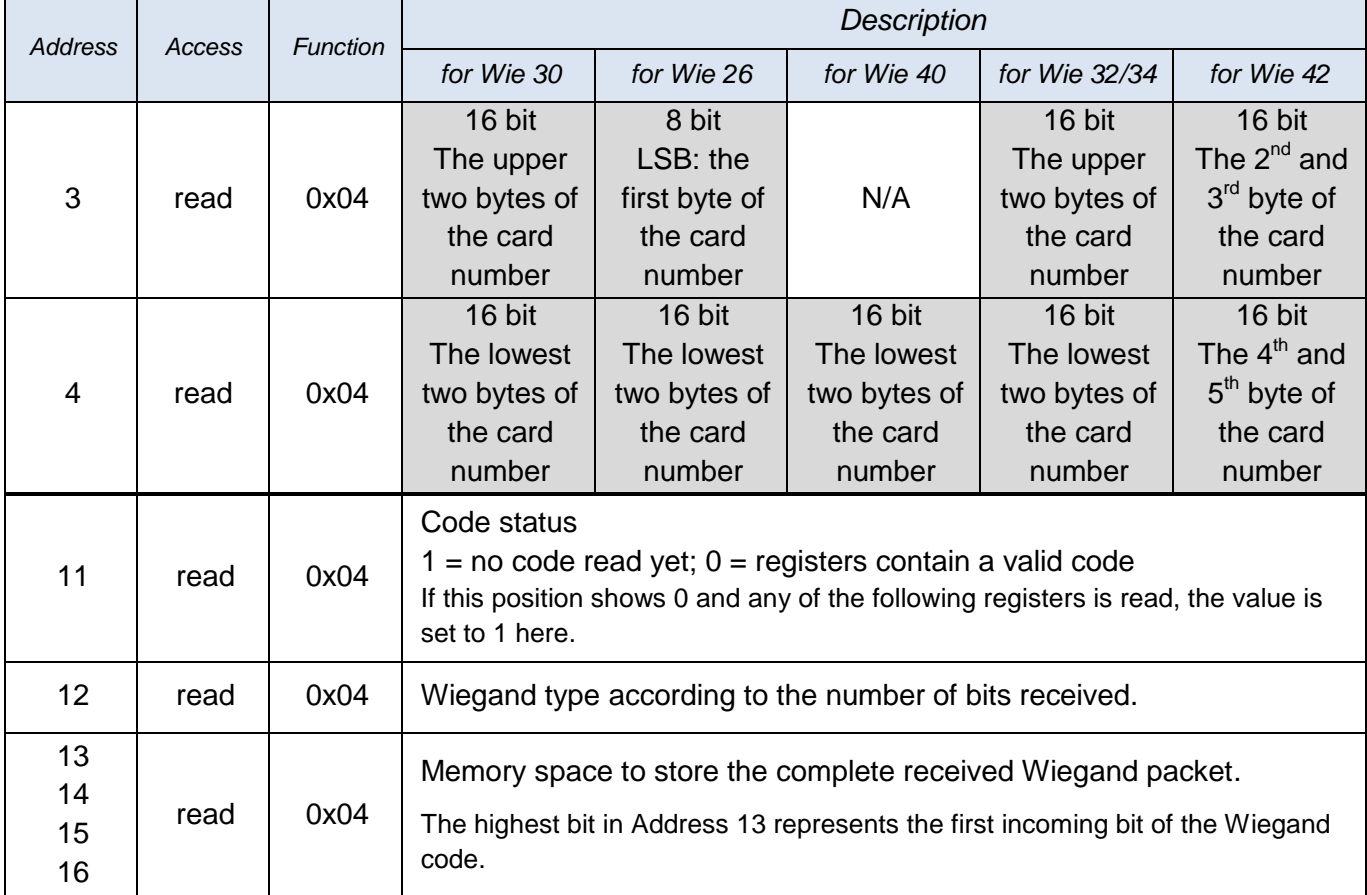

# <span id="page-10-0"></span>**SPINEL COMMUNICATION PROTOCOL**

The devise comes with a standardized protocol called Spinel<sup>5</sup> of formal 97 (binary). Format 97 uses 8-bit binary characters to communicate (integers in the range from 0 to 255 in decimal). [Spinel Terminal](http://spinel.papouch.com/) is a special program designed to enable easy communication debugging. The instructions are divided into Requests and Responses:

<span id="page-10-1"></span>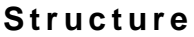

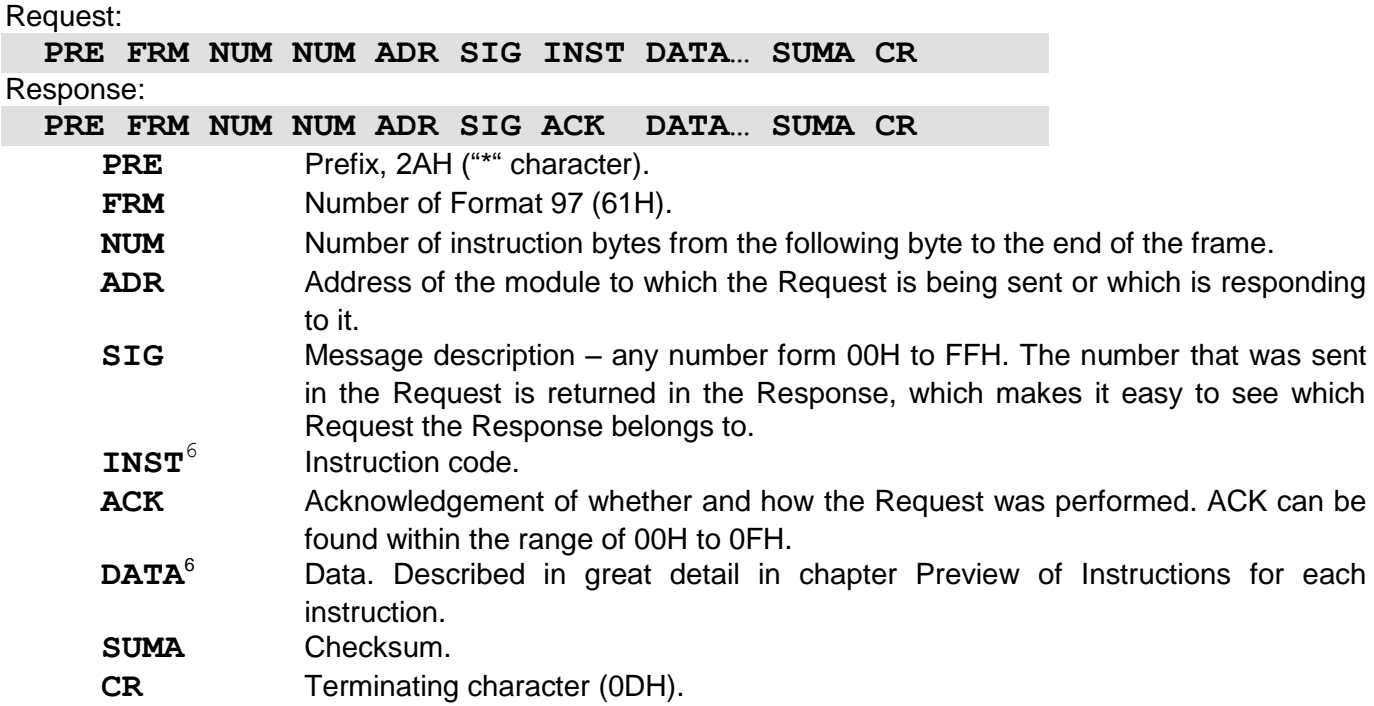

#### <span id="page-10-3"></span><span id="page-10-2"></span>Explanatory notes

#### **Example**

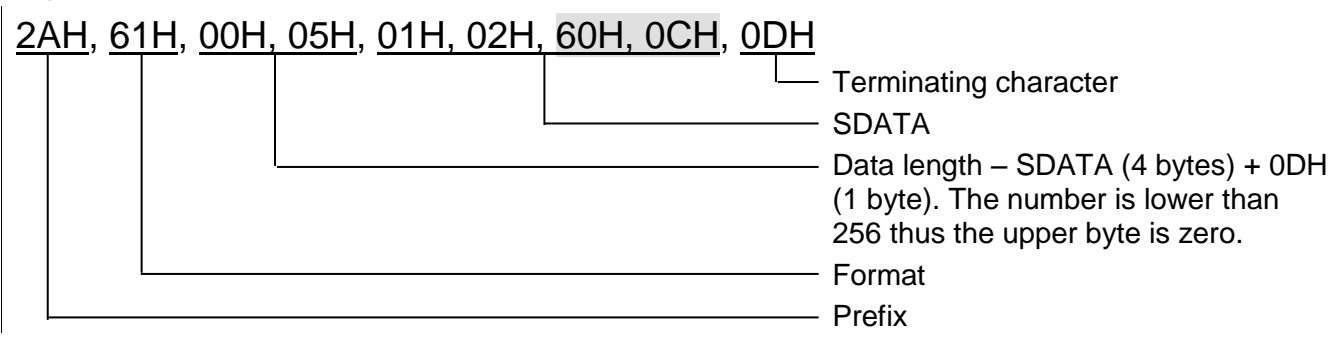

#### **Data Length (NUM)**

Sixteen-bit value indicating the number of bytes to the end of the instruction; number of all bytes after NUM up to CR (including). It takes values from 5 to 65535. If lower than 5, the instruction is considered faulty and it is answered (if intended for the respective device) with the ACK "Invalid Data" instruction.

Compilation of NUM:

Add up the number of bytes following both NUM bytes (i.e. the number of SDATA bytes + 1 CR byte). View the resulting sum as a sixteen-bit number. Divide it into the upper and lower byte. The first NUM byte is the upper byte of the amount, the second NUM byte is the lower byte of the amount. (If the amount of bytes is lower than 256, the first NUM byte is 00H.)

<sup>5</sup> Detailed information about the Spinel protocol can be found on the website [spinel.papouch.com](http://www.papouch.com/).

 $6$  For clarity, instructions and data in the examples on the following pages are highlighted like this.

#### **Address (ADR)**

The FFH address is reserved for broadcast. If the Request contains the FFH address, the device operates as if its own address has been entered. No Response is sent to Requests with this address. The FEH address is a universal address. If the Request contains the FEH address, the device operates as if its own address has been entered. The device enters the real, currently set address into the Response. The universal address is used in cases where only one device is connected.

#### **Request Acknowledgement (ACK)**

ACK informs the superior device about how the received instruction has been processed. Acknowledgement codes:

00H .......EVERYTHING OK

The instruction has been properly received and completely executed.

- 01H .......UNSPECIFIED ERROR
	- Unspecified device error.
- 02H .......INVALID INSTRUCTION CODE The received instruction code is unknown.
- 03H .......INVALID DATA

Data are of invalid length or contain an invalid value.

- 04H .......ENTRY NOT ALLOWED/ACCESS REFUSED
	- The Request was not performed as some conditions had not been fulfilled.
	- Attempt to enter data into inaccessible memory.

- Attempt to activate a function requiring a different configuration (e.g. higher communication speed).

- Attempt to change configuration without previous permission.
- Access to memory protected by a password.
- 05H .......DEVICE FAILURE
	- Device failure requiring servicing.
	- Device internal memory error or setup memory error.
	- Device internal error (operation error or start-up error).
	- Any other error affecting proper functioning of the device.
- 06H NO DATA AVAILABLE
- 0DH.......INSTRUCTION SENT AUTOMATICALLY CHANGE IN THE STATUS OF THE DIGITAL INPUT
- 0EH.......INSTRUCTION SENT AUTOMATICALLY CONTINUOUS MEASURING
	- Periodical sending of measured values.
- 0FH .......INSTRUCTION SENT AUTOMATICALLY EXCEEDED LIMITS OR RANGE

#### **Checksum (SUMA)**

The sum of all instruction bytes (all transmitted data except CR are included) subtracted from 255. Calculation: SUM = 255 – (PRE + FRM + NUM + ADR + SIG + ACK (INST) + DATA)

Incorrect checksums are not answered. (Device is waiting for CR even if the checksum is incorrect.)

# <span id="page-12-0"></span>**Overview of all instructions**

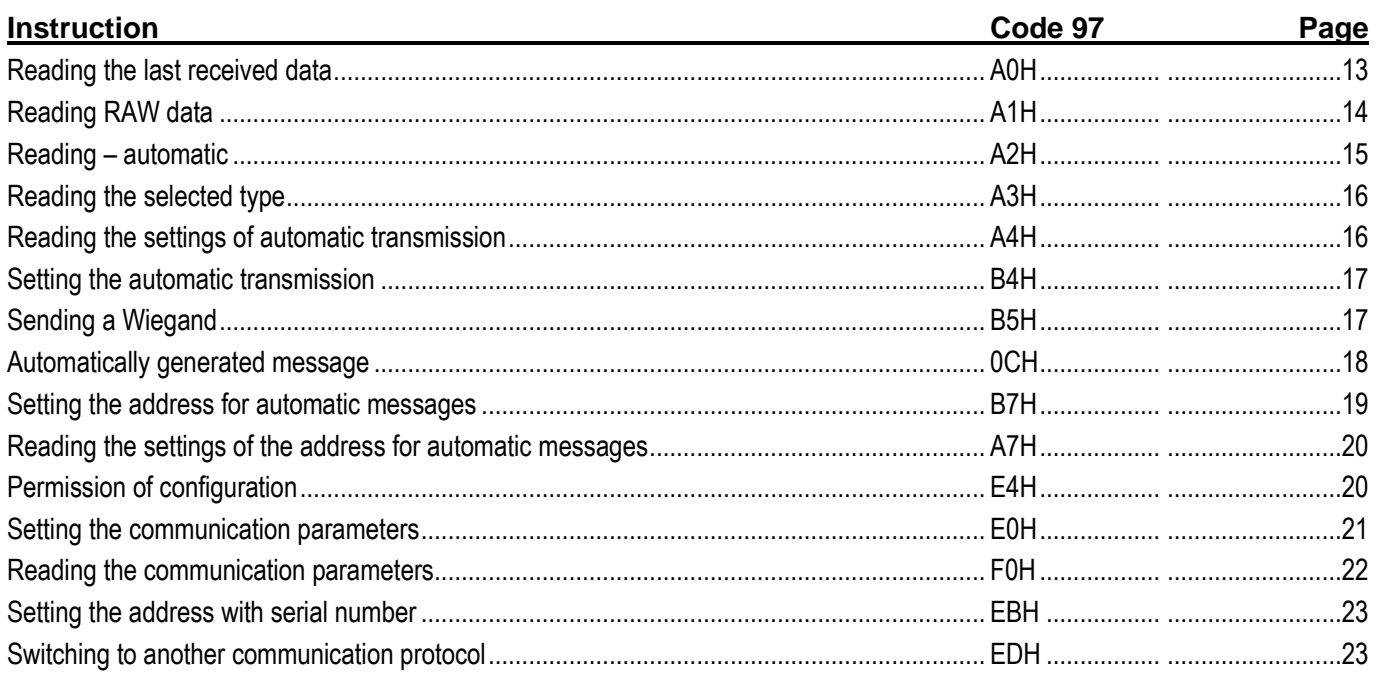

### <span id="page-12-1"></span>**Reading the last received data**

The last data received by Wiegand. The Response contains variable data according to the set protocol type.

#### **Request:**

*Instruction code:* A0H

#### **Response:**

*Acknowledgement code:* ACK 00H

*Parameters:* (status) (type) (data)

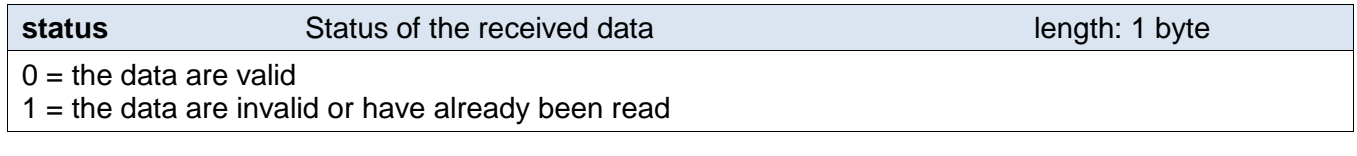

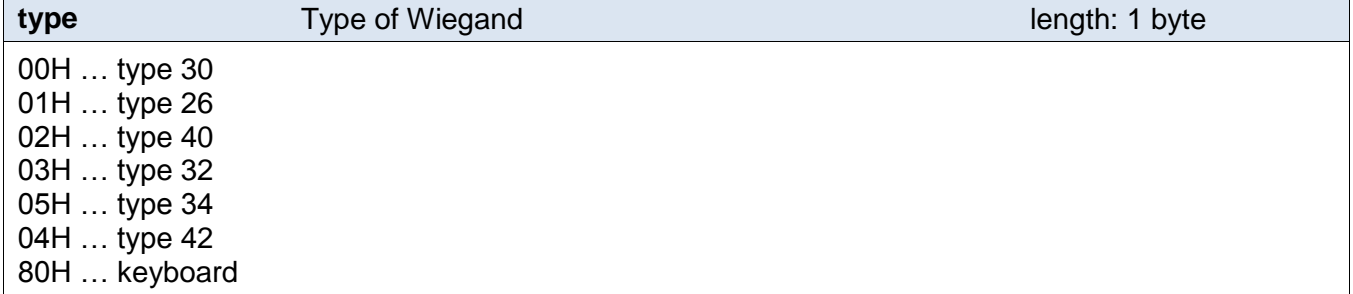

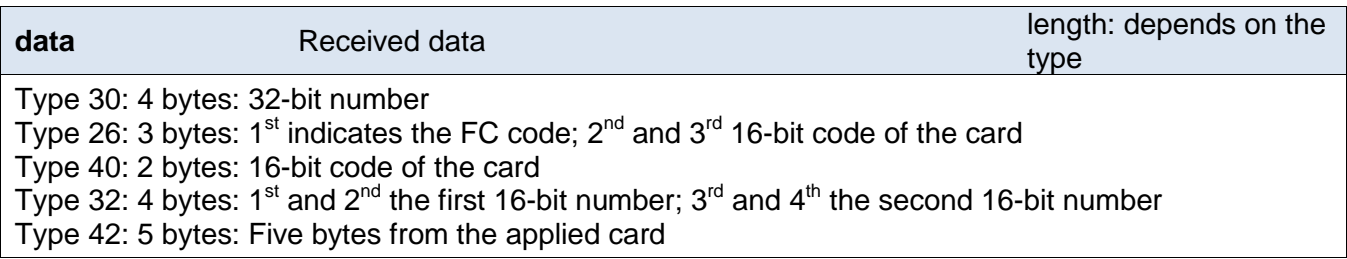

#### **Example:**

#### Request:

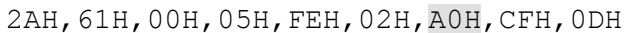

Response:

2AH,61H,00H,0AH,31H,02H,00H,00H,01H,F8H,39H,3DH,C8H,0DH

Valid data, Wiegand 26, FC code: F8H, card code: 393DH.

#### <span id="page-13-0"></span>**Reading RAW data**

The last data received by Wiegand. The response contains "raw data" as they were received according to the selected type of Wiegand.

#### **Request:**

*Instruction code:* A1H

#### **Response:**

Acknowledgement code*:* ACK 00H

*Parameters:* (status) (type) (data)

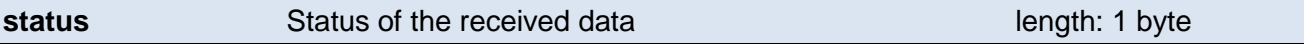

 $0 =$  the data are valid

 $1$  = the data are invalid or have already been read

**type** Type of Wiegand **Type of Wiegand length: 1 byte** 

The number of the received bits – maximum is 64.

**data** Received data **Received data** length: 8 byte

"Raw" data from Wiegand in the same order as they were received.

#### **Example:**

Request:

2AH,61H,00H,05H,31H,02H,A1H,9BH,0DH

Response:

2AH,61H,00H,0FH,31H,02H,00H,00H,1AH,FCH,1CH,9EH,80H,00H,00H,00H,00H,E2H,0DH

Valid data, Wiegand 26, the first 26 bits represent the data, the rest of the bits is invalid.

#### <span id="page-14-0"></span>**Reading - automatically**

The last data received by Wiegand. The response contains "raw data" as they were received regardless of the selected type of Wiegand.

#### **Request:**

*Instruction code:* A2H

#### **Response:**

*Acknowledgement code:* ACK 00H

*Parameters:* (status) (type) (data)

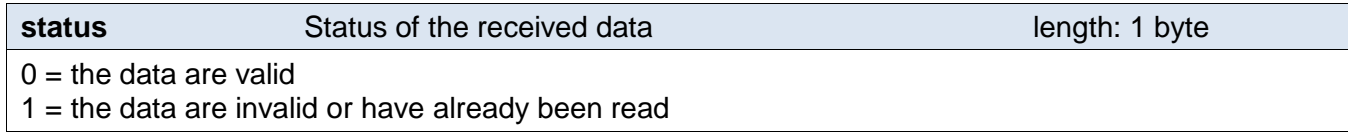

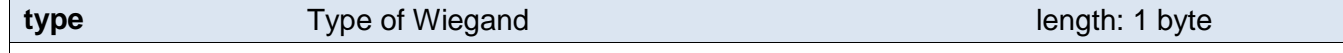

The number of the received bits – maximum is 64.

**data** Received data **Received data** length: 8 byte

"Raw" data from Wiegand in the same order as they were received.

#### **Example:**

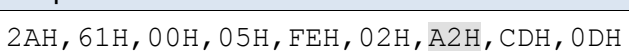

Response:

Request:

2AH,61H,00H,0FH,31H,02H,00H,00H,1AH,FCH,1CH,9EH,80H,00H,00H,00H,00H,E2H,0DH

Valid data, Wiegand 26, the first 26 bits represent the data, the rest of the bits is invalid.

#### <span id="page-15-0"></span>**Reading the selected type**

Reads the currently selected type of the Wiegand protocol.

#### **Request:**

*Instruction code:* A3H

#### **Response:**

*Acknowledgement code:* ACK 00H

*Parameters:* (type)

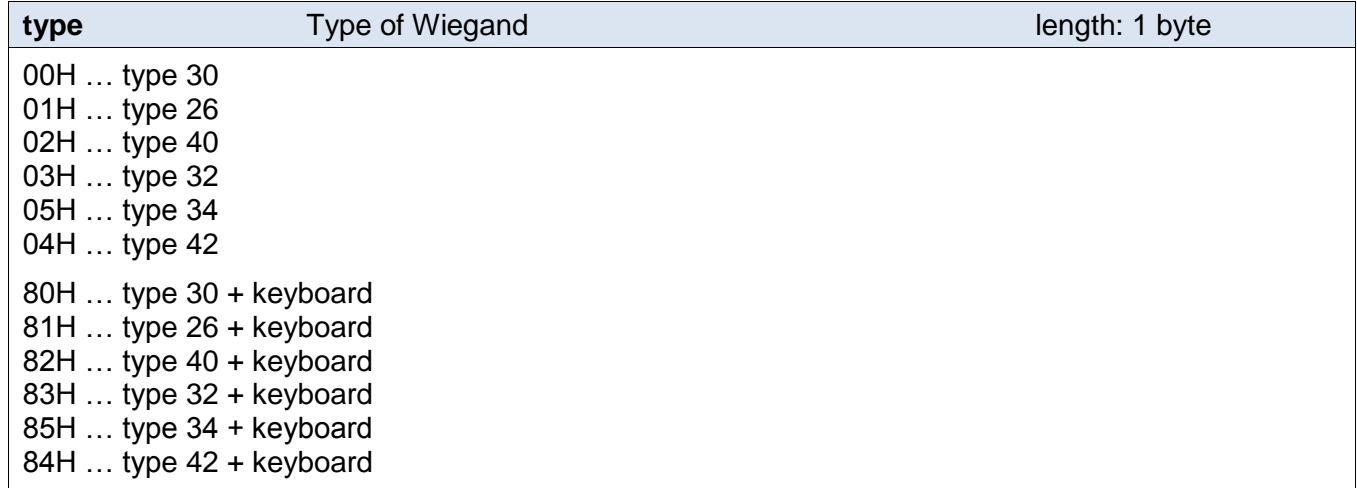

#### **Example:**

#### Request:

2AH,61H,00H,05H,FEH,02H,A3H,CCH,0DH

#### Response:

2AH,61H,00H,06H,31H,02H,00H,01H,3AH,0DH

Wiegand 26 without a keyboard.

#### <span id="page-15-1"></span>**Reading the settings of automatic transmission**

Sends the status of automatic data transmission after receiving a packet from the reader.

#### **Request:**

*Instruction code:* A4H

#### **Response:**

*Code:* ACK 00H

#### *Parameters:* (set)

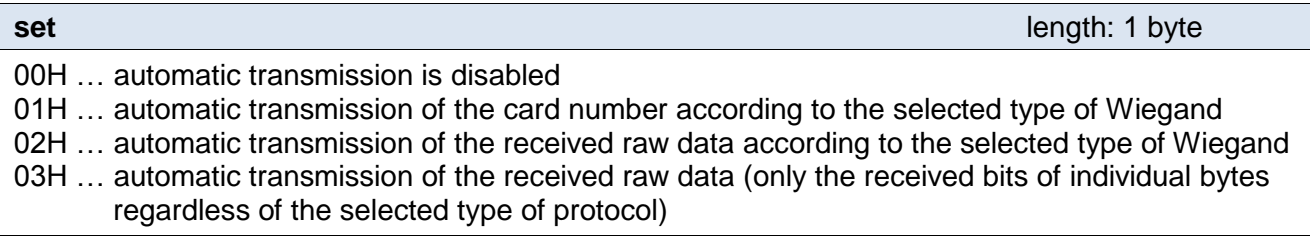

#### **Example:**

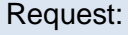

2AH,61H,00H,05H,31H,02H,A4H,98H,0DH

Response:

2AH,61H,00H,06H,31H,02H,00H,01H,3AH,0DH

Automatic transmission of the card number according to the selected type of Wiegand.

#### <span id="page-16-0"></span>**Setting the automatic transmission**

Enables automatic transmission of data after receiving a packet from the reader.

#### **Request:**

*Instruction code:* B4H

*Parameters:* (set)

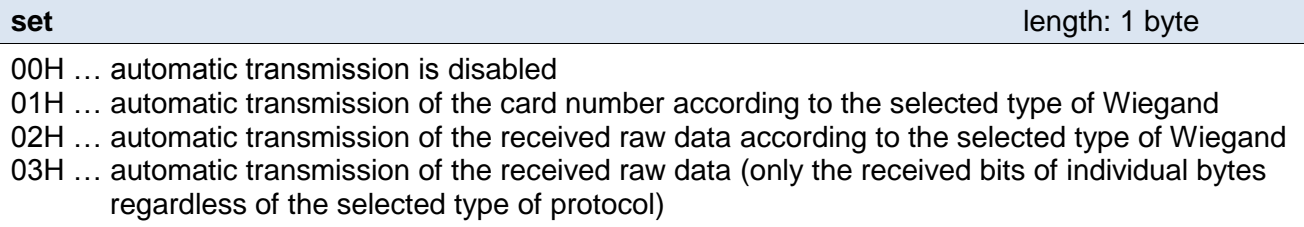

#### **Response:**

*Acknowledgement code:* ACK 00H

#### **Example:**

Request:

2AH,61H,00H,06H,31H,02H,B4H,01H,86H,0DH

Automatic transmission of the card number according to the selected type of Wiegand.

Response:

2AH,61H,00H,05H,31H,02H,00H,3CH,0DH

#### <span id="page-16-1"></span>**S e n d i n g a W i e g a n d p a c k e t**

This instruction sends data from the converter to Wiegand. The type of the data depends on the selected type of protocol.

If the device has not been switched to the mode of generating Wiegand with switches on the side, or if the previous message has not yet been generated, the response is ACK 04H.

#### **Request:**

*Instruction code:* B5H

*Parameters:* (bits) (data)

**bits bits** Number of bits **length: 1 byte** 

The number of Wiegand bits to be generated.

#### **data** Wiegand packet length: 8 byte

Data for the Wiegand packet. To be filled from left to right (from MSb to LSb).

### **Response:**

*Acknowledgement code:* ACK 00H

#### **Example:**

Request:

2AH,61H,00H,0EH,FEH,02H,B5H,40H,00H,FFH,00H,FFH,00H,FFH,00H,FFH,75H,0DH

Generating of Wiegand 64.

Response:

2AH,61H,00H,05H,31H,02H,00H,3CH,0DH

# <span id="page-17-0"></span>**Automatically generated message**

After receiving a Wiegand packet, this automatic message is generated according to the settings.

#### **Automatic message:**

*Acknowledgement code:* 0CH

*Parameters:* (type) (wie) (bits) (data)

**type** Message type **Message type Message type Message type length: 1 byte** Automatic messages can have the following value: 01H ... Decoded card number (Wiegand z) 02H … The raw data as they were received (Wiegand according to the settings on the switch) 03H … The raw data as they were received (Independently of the set pins)

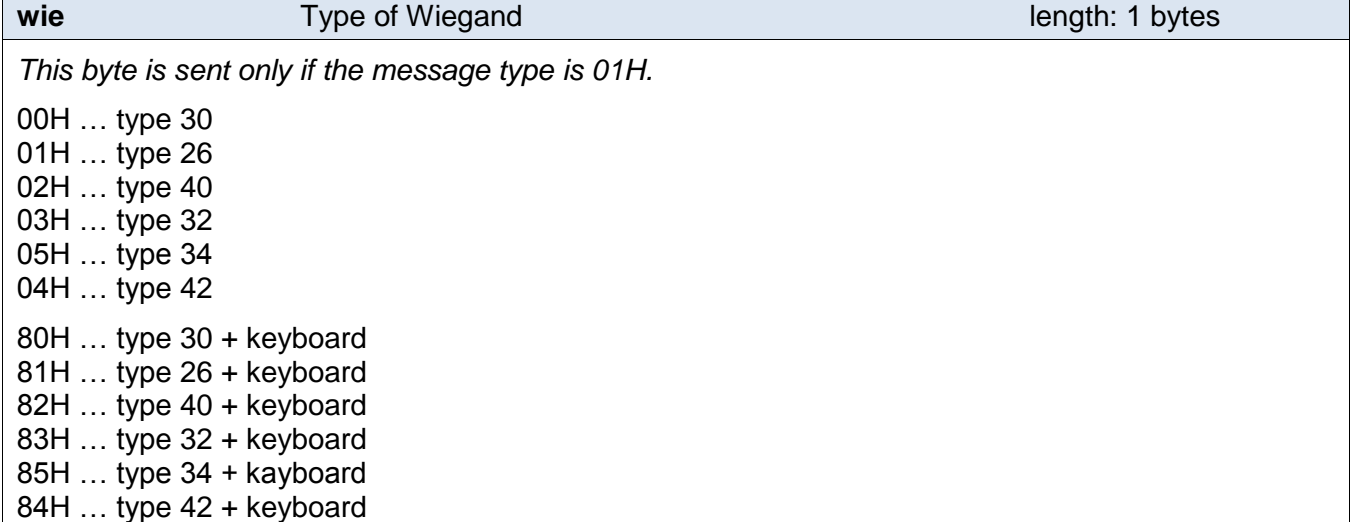

#### **bits bits Number of bits Number of bits length: 1 byte**

*This byte is sent only if the message type is 02H or 03H.*

The number of the received bits – maximum is 64.

**data Received data Received data Received data Received data Received data Received data Received data Received data Received data Received data Received data Received data Received data Receiv** "Raw" data from Wiegand in the same order as they were received. To be filled from left to right (from MSb to LSb).

#### **Example:**

Example 1:

2AH,61H,00H,0AH,31H,00H,0CH,01H,01H,F8H,39H,3DH,BDH,0DH

Message type 01H, Wiegand 26, FC code F8H, card code 393DH.

Příklad 2:

2AH,61H,00H,0FH,31H,01H,0CH,02H,1AH,FCH,1CH,9EH,80H,00H,00H,00H,00H,D5H,0DH

Message type 02H, Wiegand 26, followed by valid bits from left to right.

#### <span id="page-18-0"></span>**Setting the address for automatic messages**

When sending an automated message, the sender's address is, by default, set to the address of the Wie converter. This instruction can be used to change this address to FFH, which is a broadcast address. (1) This settings (2) together with enabled automatic sending, and in the case of WieETH also (3) setting of proper network parameters, makes it possible to interconnect two Wie converters. One of them operates as a receiver and the second one as a transmitter of Wiegandu. Thus, the Wiegand protocol can be transmitted over greater distances.

#### **Request:**

*Instruction code:* B7H

*Parameters:* (mode)

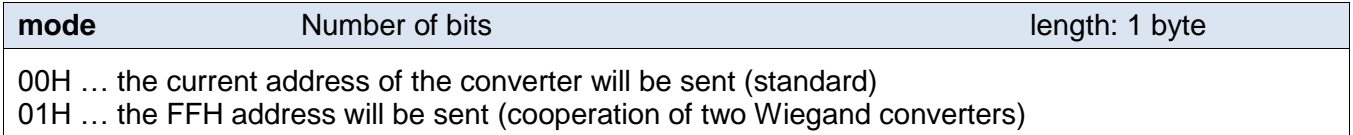

#### **Response:**

*Acknowledgement code:* ACK 00H

#### **Example:**

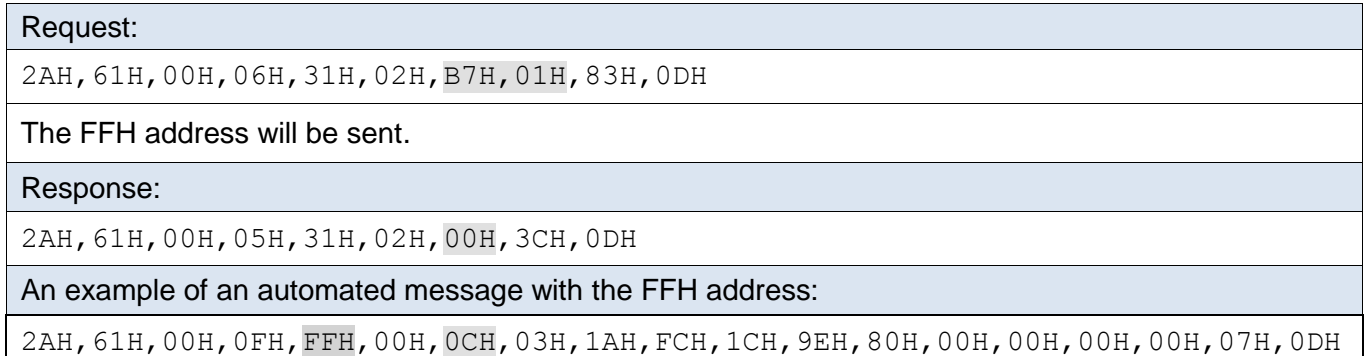

#### <span id="page-19-0"></span>Reading the settings of the address for automatic messages

Reading of the settings made by the previous instruction.

#### **Request:**

*Instruction code:* A7H

#### **Response:**

*Acknowledgement code:* ACK 00H

*Parameters:* (mode)

#### **Example:**

Request: 2AH,61H,00H,05H,FEH,02H,A7H,C8H,0DH Response: 2AH,61H,00H,06H,31H,02H,00H,01H,3AH,0DH The FFH address will be sent.

### <span id="page-19-1"></span>**Permission of configuration**

This instruction enables configuration to be carried out. It must immediately precede some instructions for the setting of communication parameters. After a subsequent instruction (even invalid), configuration is automatically disabled.

It is not possible to use the universal address with this instruction. The address of a particular device must always be given.

#### **Request:**

*Instruction code:* E4H

#### **Response:**

*Acknowledgement code:* ACK 00H

#### **Examples:**

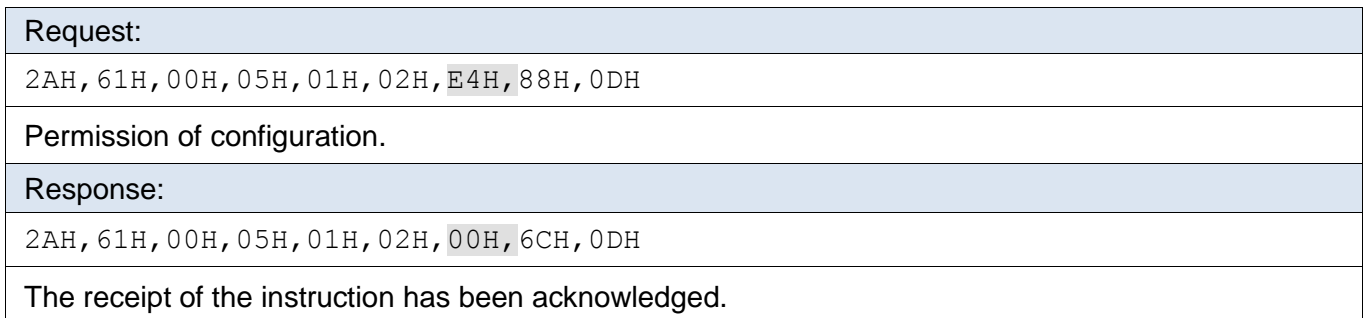

#### <span id="page-20-0"></span>**Setting the communication parameters**

This command is used to set the address in the Spinel protocol and communication speed.

It is not possible to use the universal address with this instruction. If the address is not known and no additional device is connected to the line, the address can be detected using the "Reading the [communication parameters"](#page-21-0) instruction. (Use the universal FEH address as the address of the device.) If this is not possible (there are other communication devises connected to the same communication line), you can assign an address to the device using the ["Setting](#page-22-0)  [the address with serial number"](#page-22-0) instruction (see page [23\)](#page-22-0).

The setting of communication parameters must be preceded by the ["Permission of](#page-19-1)  [configuration"](#page-19-1) instruction (see page [20\)](#page-19-1).

#### **Request:**

*Instruction code:* E0H

*Parameters:* (address) (speed)

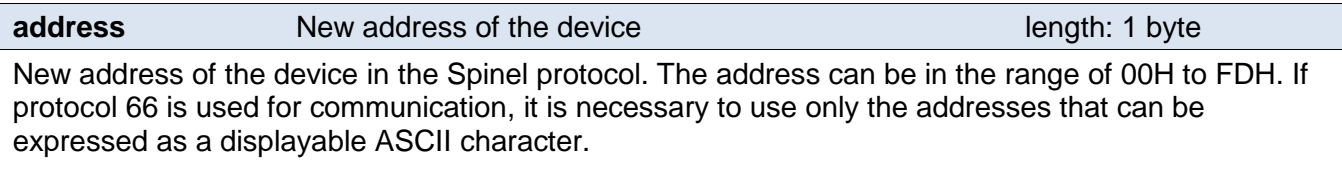

Default address: 31H

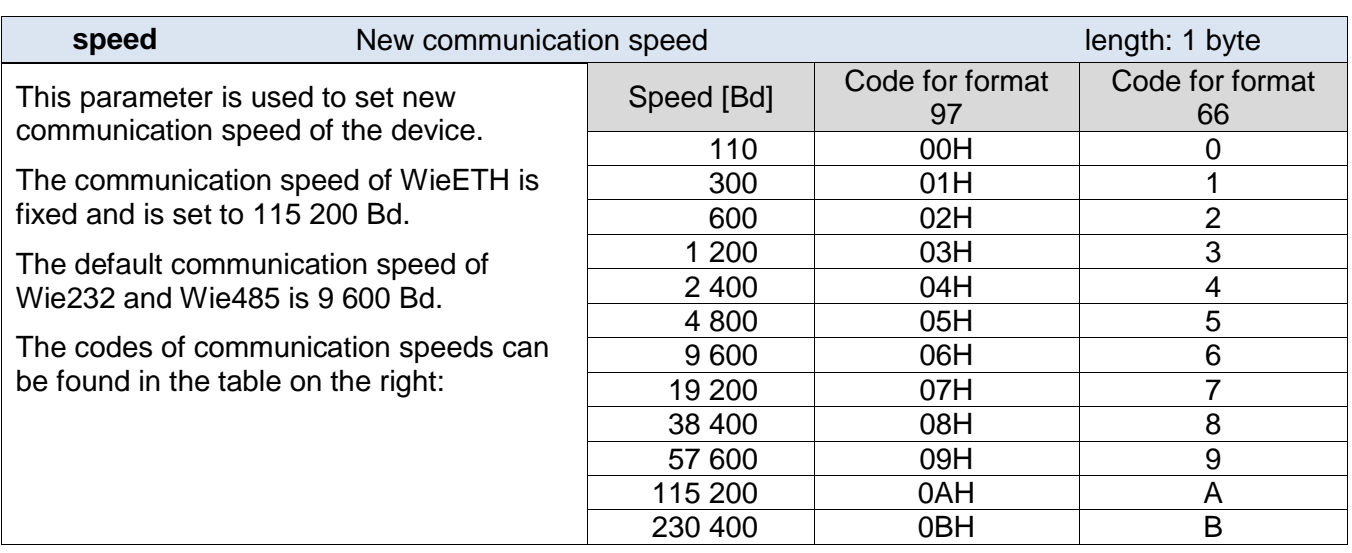

#### **Response:**

*Acknowledgement code:* ACK 00H

The new address and communication speed will be set after the response has been sent.

#### **Examples:**

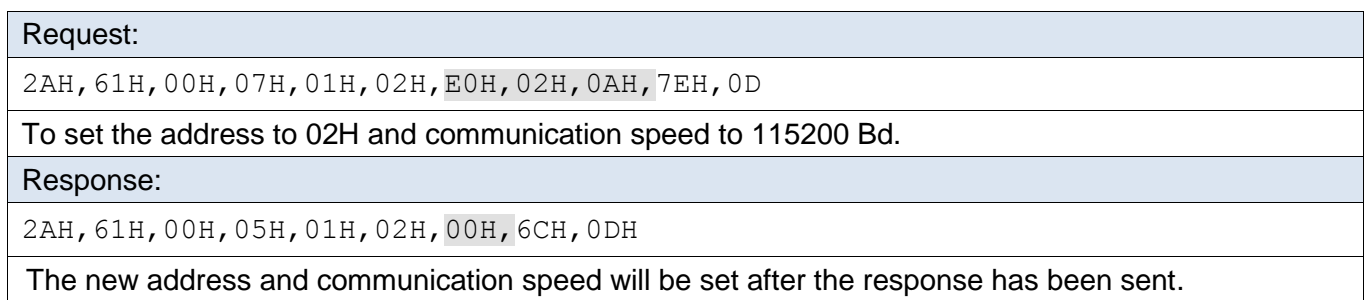

#### <span id="page-21-0"></span>**Reading the communication parameters**

This command reads the address and communication speed of the device. This instruction is used to identify the set address when it is unknown. The request is sent to the universal FEH address. If the communication speed is not known as well, it is necessary to test all communication speeds of the device. When detecting the address of the device using the universal address, no other device can be connected to the line.

#### **Request:**

*Instruction code:* F0H

#### **Response:**

*Acknowledgement code:* ACK 00H

*Parameters:* (address) (speed)

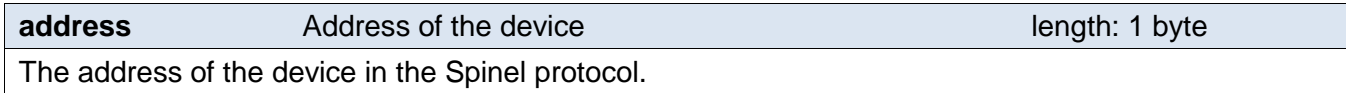

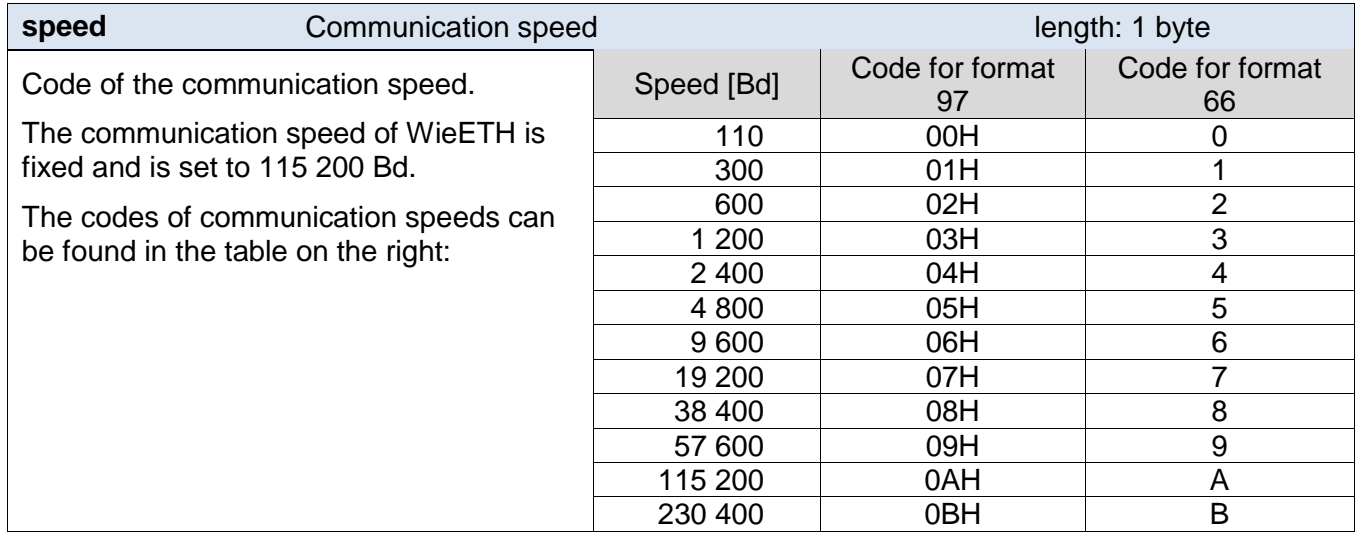

#### **Examples:**

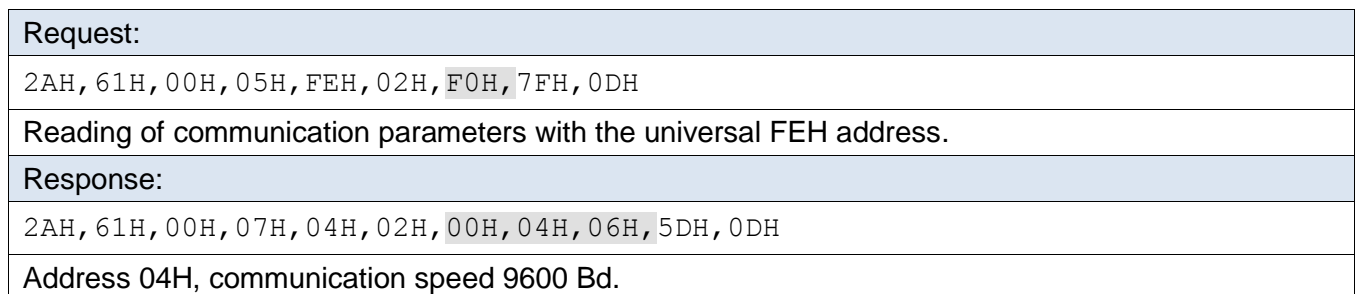

#### <span id="page-22-0"></span>**Setting the address with serial number**

This instruction makes it possible to set the address according to the unique serial number of the device. This instruction is useful in the event that the superior system or the operator loses the address of a device that is connected to the same communication line as other devices.

The serial number is indicated on the device as follows: *[product-number].[hardwareversion].[software-version]/[serial-number]*, for example: *0227.00.03/0001*

#### **Request:**

*Instruction code:* EBH

*Parameters:* (new\_address)(product\_number)(serial\_number)

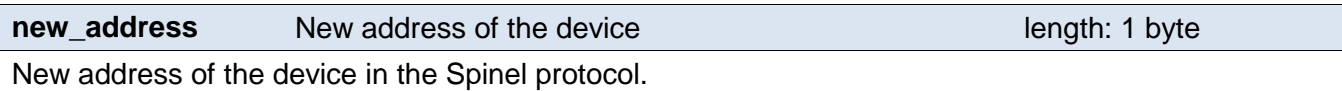

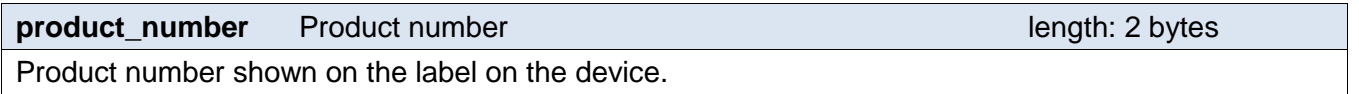

For a device with number 0227.00.03/0001, the required number is 227.

**serial\_number** Serial number of product length: 2 bytes

Serial number shown on the label on the device. For a device with number 0227.00.03/0001, the required number is 1.

#### **Response:**

*Acknowledgement code:* ACK 00H

#### **Example:**

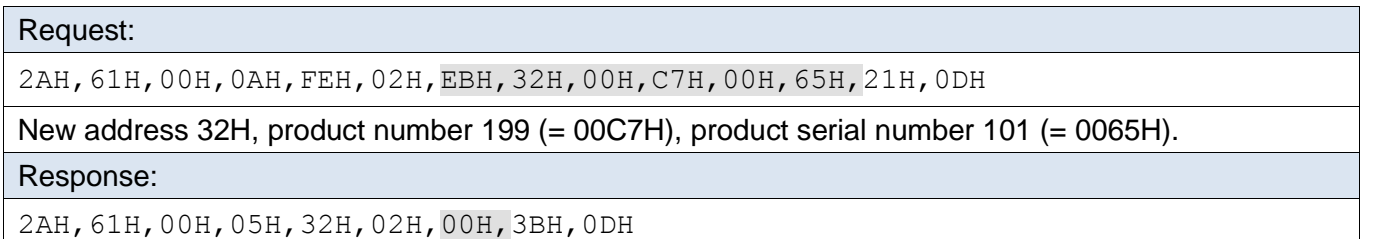

The address has been changed – the device responds using the new address.

#### <span id="page-22-1"></span>**Switching to another communication protocol**

This command changes the type of the communication protocol. *It is possible to use, for example, Modbus Configurator, which can be downloaded from [www.papouch.com.](http://www.papouch.com/cz/website/mainmenu/software/modbus-configurator/)*

The instruction to change the protocol must be preceded by the ["Permission of configuration"](#page-19-1) instruction (see page [20\)](#page-19-1).

#### **Request:**

*Instruction code:* EDH

*Parameters:* (id)

**id id Protocol ID** *id Protocol ID length: 1 byte* 

```
Protocol ID number:
01H – Spinel
02H – MODBUS RTU
```
# **Response:**

*Acknowledgement code:* ACK 00H

# **Examples:**

```
Request:
```
2AH,61H,00H,06H,31H,02H,EDH,FFH,4FH,0DH

#### Response:

2AH,61H,00H,05H,31H,02H,00H,3CH,0DH

The receipt of the command has been confirmed.

# <span id="page-23-0"></span>**INDICATION**

The device contains three LEDs:

# **ON:**

Indication of connected supply voltage.

# **READY:**

If **SW 6** in ON: Flashing indicates the activity of the device.

If **SW 6** in OFF: Flashes when instructions from Spinel or Modbus protocol are being received.

# **Third LED:**

Flashes when a card is applied.

# <span id="page-24-0"></span>**TECHNICAL PARAMETERS**

#### **Communication parameters**

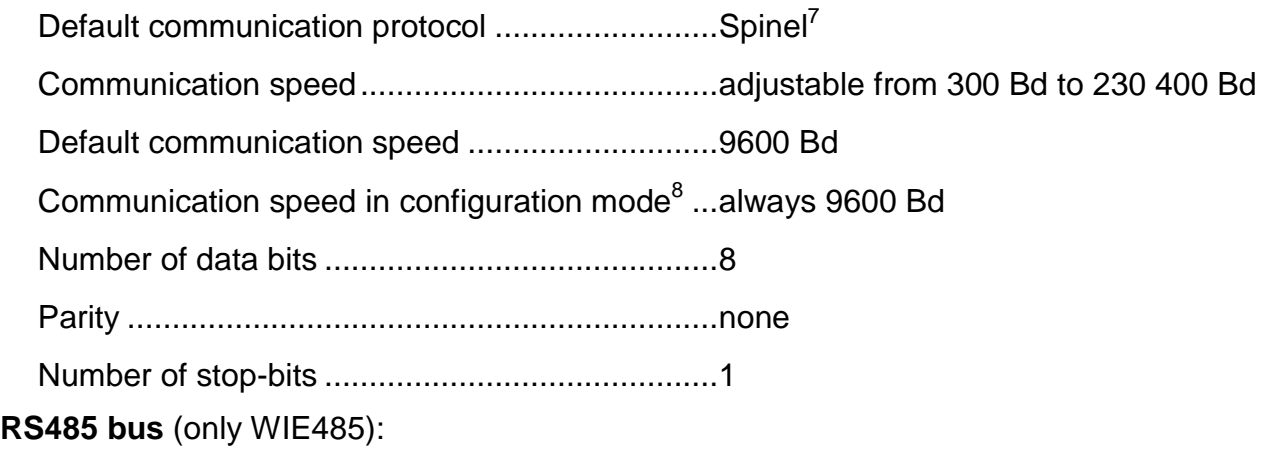

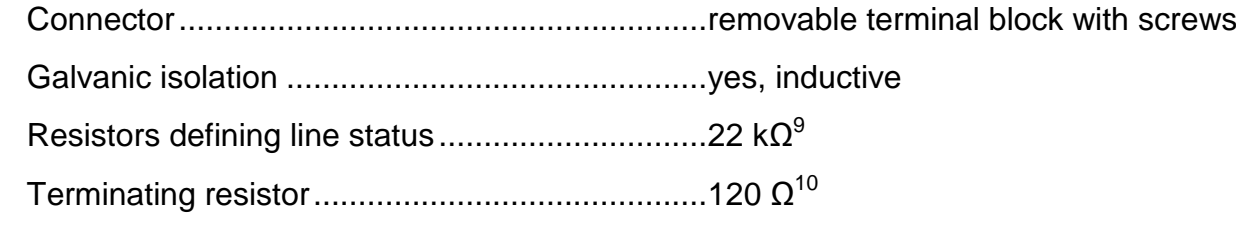

#### **Serial port port RS232** (only WIE232)**:**

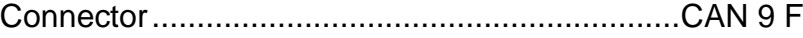

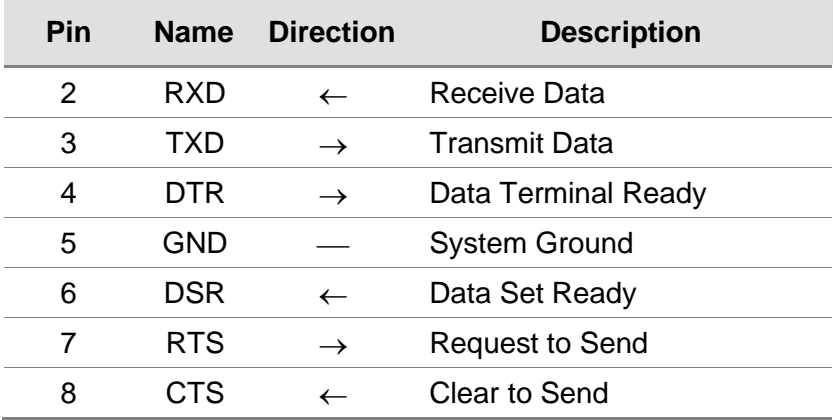

*Table 1 – connection of RS232*

 7 It is possible to switch between the protocols using, for example, *Modbus Configurator*, which can be downloaded

from <u>www.papouch.com</u>.<br><sup>8</sup> The converter is in configuration mode, if Configuration Switch 6 is ON while the converter is being switched on.<br><sup>9</sup> These resistors are connected permanently.

<sup>&</sup>lt;sup>10</sup> Not connected by the manufacturer. Can be connected using the S1 connector inside the device.

#### **Wiegand:**

Connector .......................................................... removable terminal block with screws

Interval between pulses ..................................... 1.5 to 2.5 ms

Communication line............................................ Wiegand (1 to 64 bits)

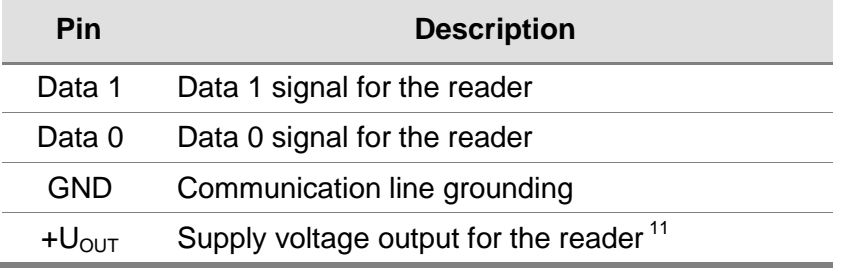

*Table 2 – connections for Wiegand*

#### **Power supply:**

Supply voltage .................................. DC voltage of 8 to 30 V

Power consumption........................... usually 20 mA at 15 V (without feeding the reader)

#### **Other parameters**

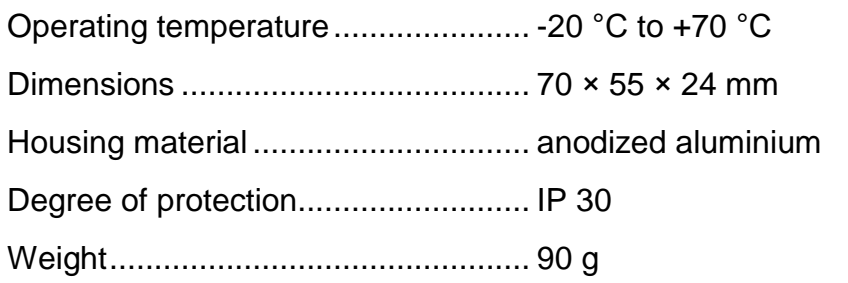

  $11$  If the supply voltage is higher than 15 V, the voltage at this output is 12 V. If the supply voltage is lower than 15 V, the voltage at this output is lower that the supply voltage.

# **Papouch s.r.o.**

**Data transmission in industry, line and protocol converters, RS232/485/422/USB/Ethernet/GPRS/ WiFi, measurement modules, intelligent temperature sensors, I/O modules, customized electronic applications**

#### Address:

**Strašnická 3164/1a 102 00 Praha 10**

#### Phone:

**+420 267 314 267**

#### Fax:

**+420 267 314 269**

#### Website:

**www.papouch.com**

#### E-mail:

**[papouch@papouch.com](mailto:papouch@papouch.com)**

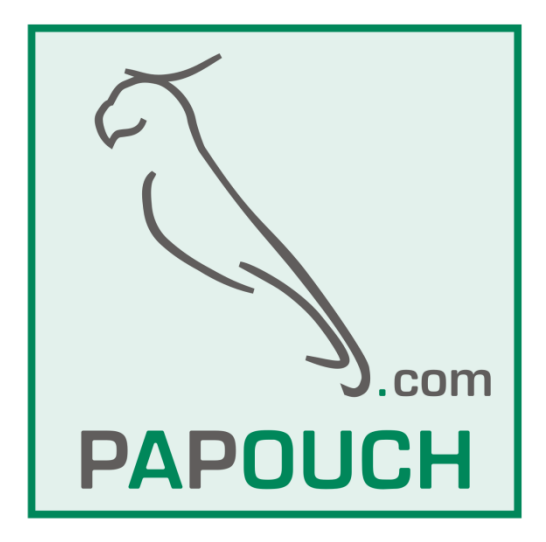